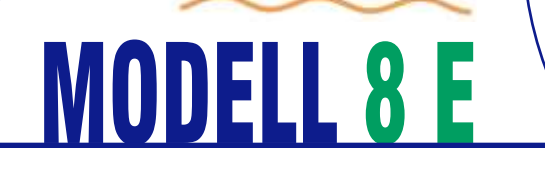

*fast* back<sup>®</sup>

DOCUMENT BINDER USER´S MANUAL

DOKUMENTENBINDER BEDIENUNGSANLEITUNG

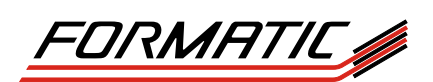

FORMATIC GmbH Bonifatiusstraße 409 48432 Rheine FORMATIC GmbH Postfach 14 26 48404 Rheine Tel.: 0 59 71/ 961 70 - 0 Fax: 0 59 71/ 961 70 70 http://www.formatic.de e-mail: info@formatic.de

# **INHALTSVERZEICHNIS**

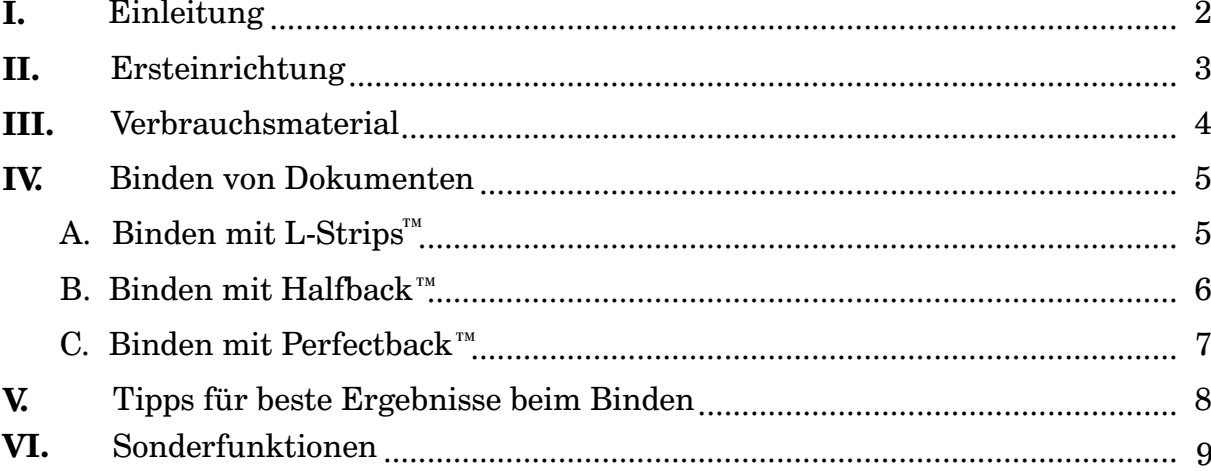

# **Informationen zur Referenz:**

Serien-Nr.: <u> The Communication</u> Kaufdatum:  $Kunden-Nr.$ 

### **EINLEITUNG** I

Lernen Sie Ihr neues Bindegerät Modell 8 E kennen! Wie alle Fastback-Bindegeräte ist auch dieses Gerät schnell und einfach zu bedienen.

Nach dem Einschalten des Bindegerätes dauert das Binden eines Dokumentes nur etwa 40 Sekunden. Mit nur einem Tastendruck können Sie fest gebundene, professionell aussehende Dokumente erstellen.

Sie können Dokumente binden, die einen Umfang von nur 5 Seiten bis etwa 275 Seiten haben. Mit der Bearbeitungsfunktion (EDIT MODE) können Sie außerdem einzelne Seiten eines bereits gebundenen Dokumentes entfernen und gebundenen Dokumenten Seiten hinzufügen. Durch die transparente Abdeckung können Sie sogar beobachten, wie der Bindemechanismus arbeitet!

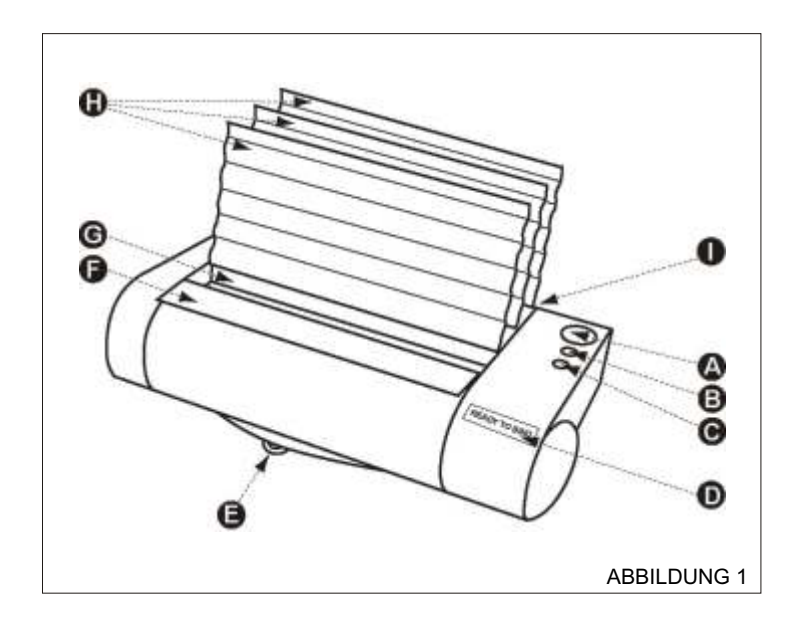

- **A** Bindetaste
- **B** Menütaste
- **C** Öffnungstaste
- **D** Anzeige
- **E** Kurzanleitungskarte
- **F** Aufstoßfläche
- **G** Bindeöffnung
- **H** Kunststoff-Kühlgitter
- **I** Rückwand (mit Netzschalter, Netzkabelanschluß, Seriennummer, serieller Schnittstelle und Netzspannungswahlschalter)

# **A. Inhalt des Versandkartons**

Zubehörkarton mit folgendem Inhalt: Bindegerät Fastback Modell 8 E

> Bedienungsanleitung Netzkabel Drei Kunststoff-Kühlgitter Starter-Kit mit Einbanddeckeln und L-Strips™ L-Strip™-Farbfächer

Sollte eines der oben aufgeführten Teile fehlen oder beschädigt sein, wenden Sie sich bitte sofort an Ihren Händler

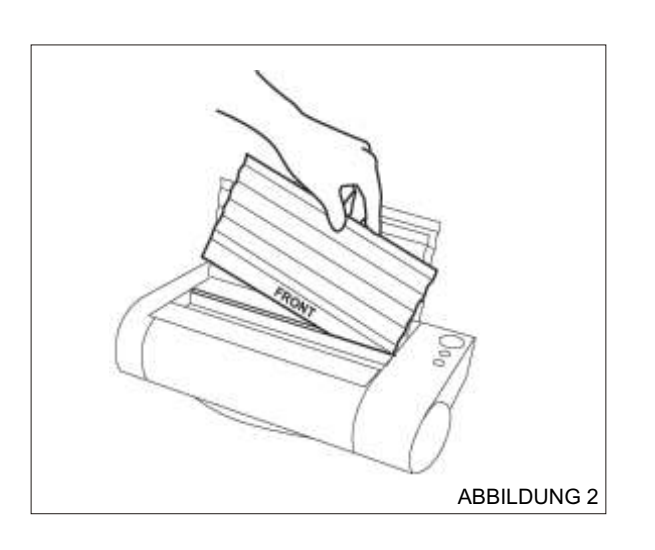

# **B. Einrichten des Bindegerätes**

Stellen Sie das Bindegerät auf einer ebenen Arbeitsfläche auf. Setzen Sie die drei Kunststoff-Kühlgitter in die Schlitze oben am Bindegerät ein. Beim Einsetzen muss die Seite der Kühlgitter mit der Aufschrift "FRONT" (Vorderseite) Ihnen zugewandt sein (siehe Abbildung 2).

# **C. Anschließen an das Stromnetz**

Überzeugen Sie sich, dass der Netzspannungswahlschalter auf der Rückseite des Bindegeräts auf die korrekte elektrische Spannung in Ihrem Stromnetz eingestellt ist (entweder 115 Volt oder 230 Volt). Ändern Sie gegebenenfalls die Einstellung.

Bevor Sie das Fastback -Bindegerät an das Stromnetz anschließen, überzeugen Sie sich, dass der Netzschalter ausgeschaltet ist. Drücken Sie zur Sicherheit auf die mit "O" (Aus) gekennzeichnete Seite des Schalters. Schließen Sie das Netzkabel dann an die Netzeingangsbuchse auf der Rückseite des Bindegerätes an.

Ihr Fastback -Bindegerät unterstützt drei verschiedene Bindearten. Bei jeder Bindeart wird eine bestimmte Ausführung von L-Strips™ oder Einbanddeckeln als Verbrauchsmaterial benötigt. Die drei verwendeten Arten von Verbrauchsmaterialien sind:

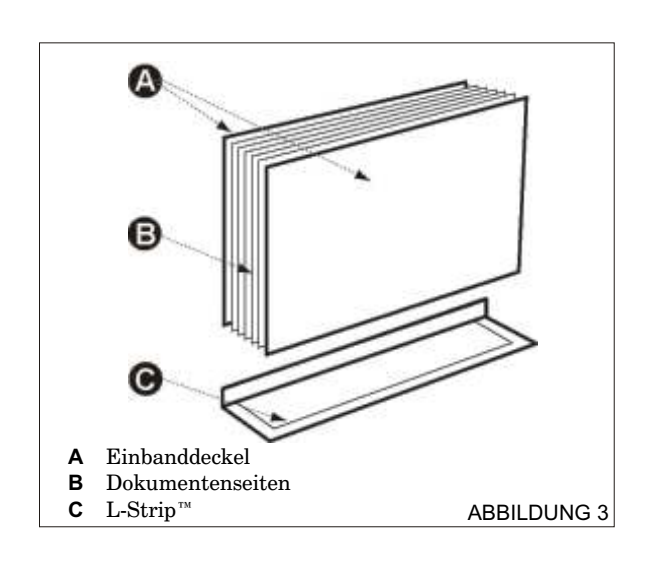

![](_page_4_Figure_3.jpeg)

![](_page_4_Figure_4.jpeg)

### **A. L-Strips™ und Einbanddeckel** (siehe Abbildung 3)

L-Strip™ ist die Bezeichnung für unsere patentierten, Lförmigen Binderücken. Sie sind in drei Breiten (schmal, mittel und breit) sowie in den Längen DIN A4 und A5 lieferbar.

Damit Sie Ihre Dokumente auf möglichst professionelle Weise binden können, sollten Sie die vorderen und hinteren Einbanddeckel von FORMATIC verwenden. Die Einbanddeckel sind in vielen Größen und Ausführungen lieferbar. Zu der vielseitigen Auswahl an Papier- und Foliensorten bieten wir verschiedene Veredelungen wie Fensterstanzungen, individuelle Drucke und Ablagevorrichtungen an.

# **B. Halfback™- Einbanddeckel** (siehe Abbildung 4)

Halfback™-Einbanddeckel verbinden den Rücken und vorderen Einbanddeckel in einem Teil und geben dem gebundenen Dokument daher ein nahtloseres Aussehen. Sie können Halfback™-Rücken und Einbanddeckel mit individuellen Grafiken versehen, indem Sie eigene Entwürfe mit einem entsprechenden Computerprogramm erstellen und dann auf einem Tintenstrahldrucker ausdrucken. Ein separater hinterer Einbanddeckel ist erforderlich, um Ihr Dokument zu vervollständigen.

**Hinweis:** Bedrucken Sie Halfback™-Einbanddeckel keinesfalls mit Laserdruckern.

### **C. Perfectback™-L-Strips™** (siehe Abbildung 5)

Mit Perfectback™-L-Strips™ können Sie gebundene Dokumente erstellen, die genau wie Paperback-Bücher aussehen - dank eines kompletten Einbanddeckels, der den Rücken, den vorderen und den hinteren Einbanddeckel in einem nahtlosen Teil zusammenfasst. Weitere Einzelheiten erfahren Sie bei FORMATIC.

**HINWEIS:** Sie können auch die Kurzanleitungskarte zur Hilfe nehmen, die sich auf der Unterseite des Bindegerätes nach vorne herausziehen läßt.

# ABBILDUNG 6

![](_page_5_Figure_2.jpeg)

![](_page_5_Picture_3.jpeg)

![](_page_5_Figure_4.jpeg)

![](_page_5_Figure_5.jpeg)

# IV **BINDEN VON DOKUMENTEN MIT L-STRIPS**™

- 1. Schalten Sie den Netzschalter ein ("ON"). In der Anzeige er scheint sofort die Meldung "READY TO BIND" (Bindebereit).
- 2. Wählen Sie den benötigten L-Strip™ je nach Dokumenten umfang aus:

 5 bis 75 Seiten - schmaler L-Strip™ 75 bis 175 Seiten - mittlerer L-Strip™ 175 bis 275 Seiten - breiter L-Strip™

(Je nach Dicke des Papiers und der Einbanddeckel können die Seitenzahlen etwas schwanken.)

**TIPP:** Falls Sie nicht sicher sind, welche Größe des L-Strips™ notwendig ist, legen Sie Ihr Dokument einfach mit der Seitenkante in die Bindeöffnung und drücken dann die Bindetaste. Die korrekte Größe wird nun in der Anzeige angegeben.

3. Legen Sie den L-Strip™ so in die Bindeöffnung, dass die Klebeseite nach oben weist. Die kurze Seite des vorgefalteten "L" muß dabei gegen die Rückwand stoßen. Schieben Sie den L-Strip™ dann bis zum Anschlag nach rechts (siehe Abbildung 6).

**TIPP:** Damit Sie unabhängig von der tatsächlichen Dicke des zu bindenden Dokuments eine gleichmäßige Streifenbreite auf dem vorderen Einbanddeckel erhalten, müssen Sie Ihr Dokument so in das Bindegerät einlegen, dass der vordere Einbanddeckel zur Geräterückseite zeigt.

- Stoßen Sie die Seiten und den Einbanddeckel des 4. Dokuments mit den Kanten auf der ebenen Aufstoßfläche auf der Gerätevorderseite auf, damit das gesamte Dokument gerade und winklig ist (siehe Abbildung 7). Legen Sie das Dokument dann mit der Seitenkante oben auf den bereits eingelegten L-Strip™ und schieben Sie das Dokument bis zum Anschlag nach rechts (siehe Abbildung 8).Schlagen Sie von oben und von der linken Seite leicht gegen das Dokument, um sicherzustellen, dass alle Seiten bündig miteinander abschließen. Überprüfen Sie, ob die Dokumentenkante mit der Kante des L-Strip™ fluchtet.
- 5. Drücken Sie die Bindetaste (siehe Abbildung 9). Der Bindevorgang wird nun gestartet.
- 6. Wenn die Meldung "BUCH ENTNEHMEN" in der Anzeige erscheint, nehmen Sie das Dokument aus der Bindeöffnung und stellen es gegen eines der hinteren Kühlgitter (siehe Abbildung 10). Lassen Sie es nun zwei bis drei Minuten abkühlen.

**HINWEIS:** Während der ersten Sekunden des Bindevorgangs können Sie noch die Öffnungstaste drücken um den Bindevorgang abzubrechen und die Dokumentenklemmen zu öffnen. (Die Öffnungstaste ist orangefarben und, von der Gerätevorderseite gesehen, die erste Bedientaste des Gerätes.)

7. Sie haben jetzt ein gut aussehendes Dokument gebunden.

# **BINDEN VON DOKUMENTEN MIT**  IV **\*HALFBACK**™**-EINBANDDECKELN**

![](_page_6_Figure_1.jpeg)

![](_page_6_Picture_2.jpeg)

![](_page_6_Picture_3.jpeg)

![](_page_6_Picture_4.jpeg)

![](_page_6_Picture_5.jpeg)

- 1. Schalten Sie den Netzschalter ein ("ON"). In der Anzeige erscheint sofort die Meldung "READY TO BIND" (Bindebereit).
- 2. Drücken Sie die Menütaste, blättern Sie anschließend zur Menüoption HALFBACK und wählen Sie diese aus (siehe hierzu den Anfang des Kapitels VI auf Seite 9).
- 3. Wählen Sie den benötigten Halfback™-Einbanddeckel je nach Dokumentenumfang aus:

 5 bis 100 Seiten - schmaler Halfback™ 101 bis 200 Seiten - mittlerer Halfback™ 201 bis 300 Seiten - breiter Halfback™

(Je nach Dicke des Papiers und der Einbanddeckel können die Seitenzahlen etwas schwanken.)

**TIPP:** Falls Sie nicht sicher sind, welche Größe des Halfback™ - Einbanddeckels notwendig ist, legen Sie Ihr Dokument einfach mit der Seitenkante in die Bindeöffnung und drücken dann die Bindetaste. Die korrekte Größe wird nun in der Anzeige angegeben.

**HINWEIS:** Sie können die Vorderseite und den Rücken des Halfback™-Einbanddeckels mit einem Tintenstrahldrucker mit individuell erstellten Grafiken und Titeln bedrucken. Beachten Sie hierbei die Anweisungen, die der Halfback™- Verpackung beiliegen.

- 4. Bringen Sie den vorderen Halfback™-Einbanddeckel in eine L-Form, indem Sie den Deckel entlang der Falzlinie falten, die dem Deckelrand am nächsten liegt. Legen Sie dann die Dokumentenseiten mit der Seitenkante so auf die kurze Seite (den Rücken), dass sie auf dem noch ungeschmolzenen Klebstoff sitzen. Legen Sie anschließend den hinteren Einbanddeckel ein (siehe Abbildung 11).
- 5. Legen Sie das komplett zusammengestellte Dokument mit der Seitenkante in die Bindeöffnung und schieben Sie das Dokument bis zum Anschlag nach rechts (siehe Abbildung 12). Schlagen Sie von oben und von der linken Seite leicht gegen das Dokument, um sicherzustellen, daß alle Seiten bündig miteinander abschließen (siehe Abbildung 13). Überprüfen Sie, ob die Dokumentenkante mit der Kante des Halfback™-Einbanddeckels fluchtet.
- 6. Drücken Sie die Bindetaste (siehe Abbildung 14). Der Bindevorgang wird nun gestartet.
- 7. Wenn die Meldung "BUCH ENTNEHMEN" in der Anzeige erscheint, nehmen Sie das Dokument aus der Bindeöffnung und stellen es gegen eines der hinteren Kühlgitter (siehe Abbildung 15). Lassen Sie es nun zwei bis drei Minuten abkühlen.

**HINWEIS:** Während der ersten Sekunden des Bindevorgangs können Sie noch die Öffnungstaste drücken, um den Bindevorgang abzubrechen und die Dokumentenklemmen zu öffnen. (Die Öffnungstaste ist orangefarben und, von der Gerätevorderseite gesehen, die erste Bedientaste des Gerätes.)

8. Sie haben jetzt ein gut aussehendes Dokument gebunden.

![](_page_7_Figure_1.jpeg)

![](_page_7_Picture_2.jpeg)

ABBILDUNG 17

![](_page_7_Picture_4.jpeg)

![](_page_7_Figure_5.jpeg)

![](_page_7_Figure_6.jpeg)

- 1. Schalten Sie den Netzschalter ein ("ON"). In der Anzeige erscheint sofort die Meldung "READY TO BIND" (Bindebereit).
- 2. Drücken Sie die Menütaste, blättern Sie anschließend zur Menüoption PERFECTBACK und wählen Sie diese aus (siehe hierzu den Anfang des Kapitels VI auf Seite 9).
- 3. Wählen Sie den benötigten Perfectback™-L-Strip™ je nach Dokumentenumfang aus:

 5 bis 75 Seiten - schmaler Perfectback™-L-Strip™ 75 bis 175 Seiten - mittlerer Perfectback™-L-Strip™ 175 bis 275 Seiten - breiter Perfectback™-L-Strip™

(Je nach Dicke des Papiers und der Einbanddeckel können die Seitenzahlen etwas schwanken.)

**TIPP:** Falls Sie nicht sicher sind, welche Größe des Perfectback™ -L-Strip™ notwendig ist, legen Sie Ihr Dokument einfach mit der Seitenkante in die Bindeöffnung und drücken dann die Bindetaste. Die korrekte Größe wird nun in der Anzeige angegeben.

**WICHTIG!** Wenn Sie die Einbanddeckel mit einem Laserdrucker oder Farbkopierer bedrucken möchten, sollten Sie Perfectback™-L-Strip™ in der Ausführung PSA\* (Pressure Sensitive Adhesive) mit druckempfindlichem Klebstoff verwenden, damit der Einbanddeckel während des Bindens nicht durch Hitze beschädigt werden kann. (Anweisungen zum Binden mit Perfectback™-L-Strips™ in der Ausführung PSA liegen der Verpackung bei.)

- 4. Binden Sie Ihre Dokumentenseiten ohne Einbanddeckel so, wie es in den Schritten 3 bis 6 auf Seite 5 beschrieben wurde.
- 5. Wenn sich das Dokument abgekühlt hat, lösen Sie das Trennpapier beginnend an der Eckkante und ziehen es dann vollständig von den gebundenen Seiten ab (siehe Abbildung 16).
- 6. Markieren Sie die Größe des Dokuments durch Rillen auf dem kompletten Einbanddeckel und falten Sie anschließend den Deckel an beiden Falzlinien des Rückens entlang (siehe Abbildung 17).
- 7. Schieben Sie die bereits gebundenen Dokumentenseiten in den kompletten Einbanddeckel (siehe Abbildung 18). Sollte der komplette Einbanddeckel Übergröße haben, müssen Sie darauf achten, dass die Dokumentenseiten korrekt positioniert sind.
- 8. Legen Sie das komplett zusammengestellte Dokument wieder mit der Seitenkante in die Bindeöffnung (siehe Abbildung 19).
- 9. Drücken Sie die Bindetaste. Der abschließende Bindevorgang wird nun gestartet.
- 10. Wenn die Meldung "BUCH ENTNEHMEN" in der Anzeige erscheint, nehmen Sie das Dokument aus der Bindeöffnung und stellen es gegen eines der hinteren Kühlgitter. Lassen Sie es nun zwei bis drei Minuten abkühlen.
- 11. Falls der verwendete komplette Einbanddeckel Übergröße hat, können Sie die Kanten zuschneiden, um ein gut aussehendes Perfectback™-Buch zu erhalten (siehe Abbildung 20).

Stoßen Sie vor dem Binden die Seiten des Dokumentes mehrere Male leicht auf, um sicherzustellen, dass alle Seiten bündig miteinander abschließen, wenn das Dokument in die Bindeöffnung eingelegt ist. Achten Sie darauf, dass die Kante des L-Strips™ und die Dokumentenkante miteinander fluchten.

Die Faserlaufrichtung des Papiers sollte parallel zur Bindekante des Dokumentes liegen. Jedes Papier hat eine Faserlaufrichtung, die sich durch die Anordnung der Papierfasern bei der Papierherstellung ergibt. Papier, bei dem die Faserlaufrichtung parallel zur längeren Seite verläuft, wird als Schmalbahnpapier bezeichnet. Papier, bei dem die Faserlaufrichtung quer zur längeren Seite verläuft, wird als Breitbahnpapier bezeichnet.

Ein Blatt Papier biegt sich in Faserlaufrichtung viel leichter durch als quer zur Faserlaufrichtung. Sie können sich auf einfache Weise hiervon überzeugen: Halten Sie ein Blatt Papier an der langen Seite locker zwischen den Fingerspitzen und krümmen Sie es leicht, damit es sich durchbiegen kann. Halten Sie das Blatt Papier anschließend an der kurzen Seite und wiederholen Sie den Vorgang. Haben Sie den Unterschied bemerkt?

Kopierpapier ist meistens Schmalbahnpapier, so dass Sie beim Binden keinerlei Probleme haben sollten. Schmalbahnpapier führt beim Binden zu den besten Ergebnissen. Da gelegentlich aber auch Breitbahnpapier angeboten wird, sollten Sie Ihnen unbekanntes Papier unbedingt überprüfen, bevor Sie Dokumente in großer Zahl binden.

Nach dem Binden müssen Sie das gebundene Dokument ganz aufrecht mit dem Binderücken nach unten gegen eines der beiden hinteren Kühlgitter stellen. Eine unzureichende Abkühlung des gebundenen Dokuments kann dazu führen, dass der Rücken krumm und schief wird.

Wenden Sie sich bei Fragen oder Problemen mit Papierarten, der Faserlaufrichtung oder dem Gerätebetrieb an FORMATIC. Dort wird man Ihnen gerne behilflich sein.

Drücken Sie die Menütaste (es ist die mittlere Bedientaste), um das Menü SPECIAL FUNCTIONS (Sonderfunktionen) aufzurufen. Anschließend können Sie mit der Menütaste zwischen den verschiedenen Menüoptionen wechseln und mit der grünen Bindetaste die gewünschte Menüoption auswählen (siehe Abbildung 21).

![](_page_9_Figure_2.jpeg)

Folgende Sonderfunktionen stehen Ihnen zur Verfügung:

- A. L-STRIP (Bindeart)
- B. HALFBACK (Bindeart)
- C. PERFECTBACK (Bindeart)
- D. EDITIERUNG (Bearbeitungsmodus)
- E. EINSTELLUNGEN
- F. BEENDEN

### **A. L-STRIP**

Bei dieser Standardeinstellung können Sie Dokumente mit L-Strips™ binden.

**HINWEIS:** Beim Einschalten des Geräts ist die Bindeart anfangs immer auf L-STRIP eingestellt. Auch wenn Sie eine andere Bindeart eingestellt hatten, setzt sich das Bindegerät nach dem Ausschalten und beim erneuten Einschalten wieder auf diese Einstellung zurück.

### **B. HALFBACK**

Bei dieser Einstellung können Sie Dokumente mit Halfback™ -Einbandeckeln binden.

## **C. PERFECTBACK**

Bei dieser Einstellung können Sie Dokumente mit Perfectback™-L-Strips™ im Perfectback™-Verfahren binden.

![](_page_10_Picture_1.jpeg)

![](_page_10_Picture_2.jpeg)

# **D. EDITIERUNG**

mit dem Fastback® -Bindegerät gebunden wurde, und diesem Mit der Menüoption EDITIERUNG (Bearbeitungsmodus) können Sie Seiten aus einem Dokument entfernen, das zuvor Dokument auch Seiten hinzufügen.

- 1. Wählen Sie im Menü SONDERFUNKTIONEN die Menüoption EDITIERUNG aus. In der Anzeige erscheint die Meldung "READY TO EDIT" (Bindebereit).
- 2. Öffnen Sie das Dokument und breiten Sie es flach auf der Seite aus, die Sie entfernen möchten. Knicken Sie dann die obere Ecke dieser Seite um.
- 3. Legen Sie hinter die markierte Seite die neue Seite in das Dokument, die Sie hinzufügen möchten (siehe Abbildung 22). Schieben Sie die neue Seite möglichst weit in das Dokument hinein. Wenn Sie sicher sind, daß die neue Seite gerade eingelegt ist, schließen Sie das Dokument.
- 4. Legen Sie Ihr Dokument mit der Seitenkante in die Bindeöffnung und drücken Sie dann die Bindetaste. Der Bearbeitungsvorgang wird nun gestartet.
- 5. Während das Bindegerät den Klebstoff am Dokumentenrücken zum Schmelzen bringt, halten Sie den vorderen und hinteren Teil des Dokuments so mit einer Hand fest, dass die umgeknickte Seite frei bleibt (siehe Abbildung 23). Wenn sich die Dokumentenklemmen zu öffnen beginnen und in der Anzeige die Meldung "BLATT AUSWECHSELN" erscheint, ziehen Sie die umgeknickte Seite sofort aus dem Dokument. (Da Sie den vorderen und hinteren Teil des Dokumentes mit einer Hand festhalten, bleiben die restlichen Seiten an ihrer Stelle.) Sollte sich die umgeknickte Seite beim ersten Mal nur schwer entfernen lassen, wiederholen Sie diesen Schritt.

Nachdem Sie die umgeknickte Seite aus dem Dokument entfernt haben, schlagen Sie leicht auf die neu einzufügende Seite, bis diese bündig mit dem restlichen Dokument abschließt. Achten Sie hierbei darauf, dass Sie auf die Dokumentenseiten schlagen und nicht nur auf die Kanten der Einbanddeckel. Drücken Sie anschließend nochmals die Bindetaste.

6. Wenn die Meldung "BUCH ENTNEHMEN" in der Anzeige erscheint, nehmen Sie das bearbeitete Dokument aus der Bindeöffnung, stellen es zwischen die Kühlgitter und lassen es einige Minuten abkühlen.

# **E. EINSTELLUNGEN**

Mit der Einstelloption BINDEZEIT RÜCKEN (Rückenbindezeit) können Sie die Zeitspanne verlängern oder verkürzen, während der Rücken eines Dokuments gebunden wird.

Mit der Einstelloption BINDEZEIT COVER (Einbanddeckelbindezeit) können Sie die Zeitspanne verlängern oder verkürzen, während der die Einbanddeckel eines Dokumentes gebunden werden.

Mit der Einstelloption SPRACHE können Sie die Sprache festlegen, in der Meldungen in der Anzeige angezeigt werden. Sie können zwischen Deutsch, Englisch, Französisch, Japanisch und Spanisch wählen.

# **F. BEENDEN**

Bei Auswahl dieser Menüoption kehrt das Bindegerät zurück in den Modus "READY TO BIND" (Bindebereit).

# **KONFIRMATIONSERKLÄRUNG UND TEILENUMMERN**

Durch jede Veränderung oder Modifikation des Geräts, die nicht ausdrücklich von Powis Parker genehmigt wurde, kann der Betreiber die Erlaubnis für den Betrieb des Gerätes verlieren.

**HINWEIS:** Dieses Gerät wurde geprüft und hält die Grenzwerte eines Digitalgerätes der Class B nach den FCC-Richtlinien Part 15 ein. Diese Grenzwerte sind so bemessen, dass sie einen ausreichenden Schutz gegen unerwünschte Störsignale bei der Installation im Wohnbereich gewährleisten. Dieses Gerät erzeugt und verwendet Hochfrequenzsignale, strahlt diese auch möglicherweise ab und kann, falls es nicht streng nach den Herstelleranweisungen installiert und betrieben wird, Störungen beim Radio- und Fernsehempfang und im Funkverkehr hervorrufen. Dessen ungeachtet kann nicht ausgeschlossen werden, dass ein installiertet Gerät auch bei ordnungsgemäßer Verwendung keine Störungen verursacht. Sollten durch dieses Gerät Störungen beim Radio- und Fernsehempfang auftreten, was Sie durch Ein- und Ausschalten des Gerätes überprüfen können, so versuchen Sie bitte, die Störung durch eine oder mehrere der nachfolgend aufgeführten Maßnahmen zu beseitigen:

 $\Box$  Empfangsantenne neu ausrichten oder an einem anderen Ort aufstellen.

- 0 Abstand zwischen dem Gerät und dem Empfänger vergrößern
- 0 Gerät an eine Steckdose anschließen, die nicht im Schaltkreis der Steckdose des Empfängers liegt.
- 0 Wenden Sie sich an Ihren Händler oder einen erfahrenen Radio- oder Fernsehtechniker

# **KONFORMITÄTSERKLÄRUNG**

Wir,

Powis Parker Incorporated

Berkeley, CA 94710, USA

erklären in unserer alleinigen Verantwortung, dass das Produkt

Bindegerät Fastback<sup>®</sup>Modell 8 E

mit den Vorschriften in Part 15 der FCC-Richtlinien übereinstimmt.

Der Betrieb des Geräts ist an die beiden folgenden Bedingungen gebunden: (1) Dieses Gerät darf keine nachteiligen Störungen hervorrufen, und (2) dieses Gerät darf nicht durch Störsignale beeinträchtigt werden - eingeschlossen sind dabei alle Störungen, die zu einem unerwünschten Gerätebetrieb führen können.

![](_page_12_Picture_15.jpeg)

FORMATIC GmbH · Bonifatiusstraße 409 · 48432 Rheine FORMATIC GmbH · Postfach 14 26 · 48404 Rheine Tel.: 0 59 71/ 961 70 - 0 Fax: 0 59 71/ 961 70 70 http://www.formatic.de • e-mail: info@formatic.de